## STUDENTS: JOIN A CLASS

## STEP 1

Click the "Join a Class" button on your homepage.

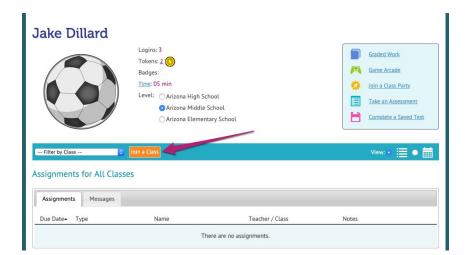

## STEP 2

Select your teacher and class.

If your teacher has required a class password, you will be prompted to enter it here.

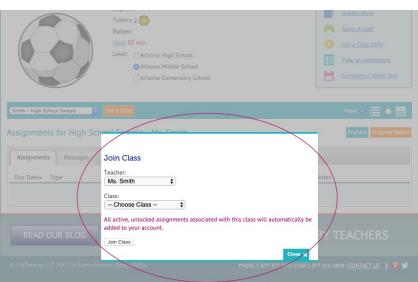

## STEP 3

You are now enrolled in the class, and it will appear in your -- Filter by Class -- list.

*Note*: Allactive, unlocked assignments for the class have been automatically added to your account.

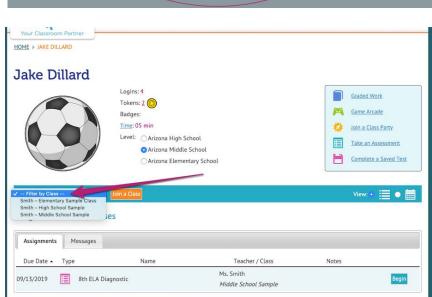

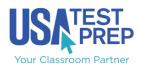